## **Where Do I Find Student Records & More in WINGS?**

The below menu paths take you to the screen showing that specific piece of information. The ||'s call out the |name of the tab or section| on that screen. An underlined word indicates the appropriate link on that screen. In most situations, information can be found on more than one screen. Use whatever screen/report is most helpful for you. The first menu path is often the easiest, however. If you look for one of the below screens but can't find it or can't click on it, you do not have permission to view that screen/information.

The Student Center has most (but not all) individual student record information in one place. It can be accessed on two screens: 1) **Campus Community > Student Services Ctr (Student)**; and 2) **Self Service > Advisor Center > under the View Data for Other Students** link. Faculty advisors only have access to the second option; adjunct/part-time instructors do not have access to either. Some staff may have access to both. The second option will have access to the ||General Info|| and ||Transfer Credit|| tabs. For the sake of saving space, the below list will usually put the Campus Community > Student Services Ctr only. But if you do not have access to that particular screen or tab, you should also check under the Self-Service menu.

**ID numbers to use:** 1) **Campus ID/Student ID** starts with 8 or 9; 2) **Person ID/EMPL ID** starts with 1 or 2.

Important FERPA note: student records are only to be accessed to address a legitimate educational interest as part of your job duties at UWL. If there is a question about whether you have the right to access that info, ask yourself if you can complete the required job task without the data.

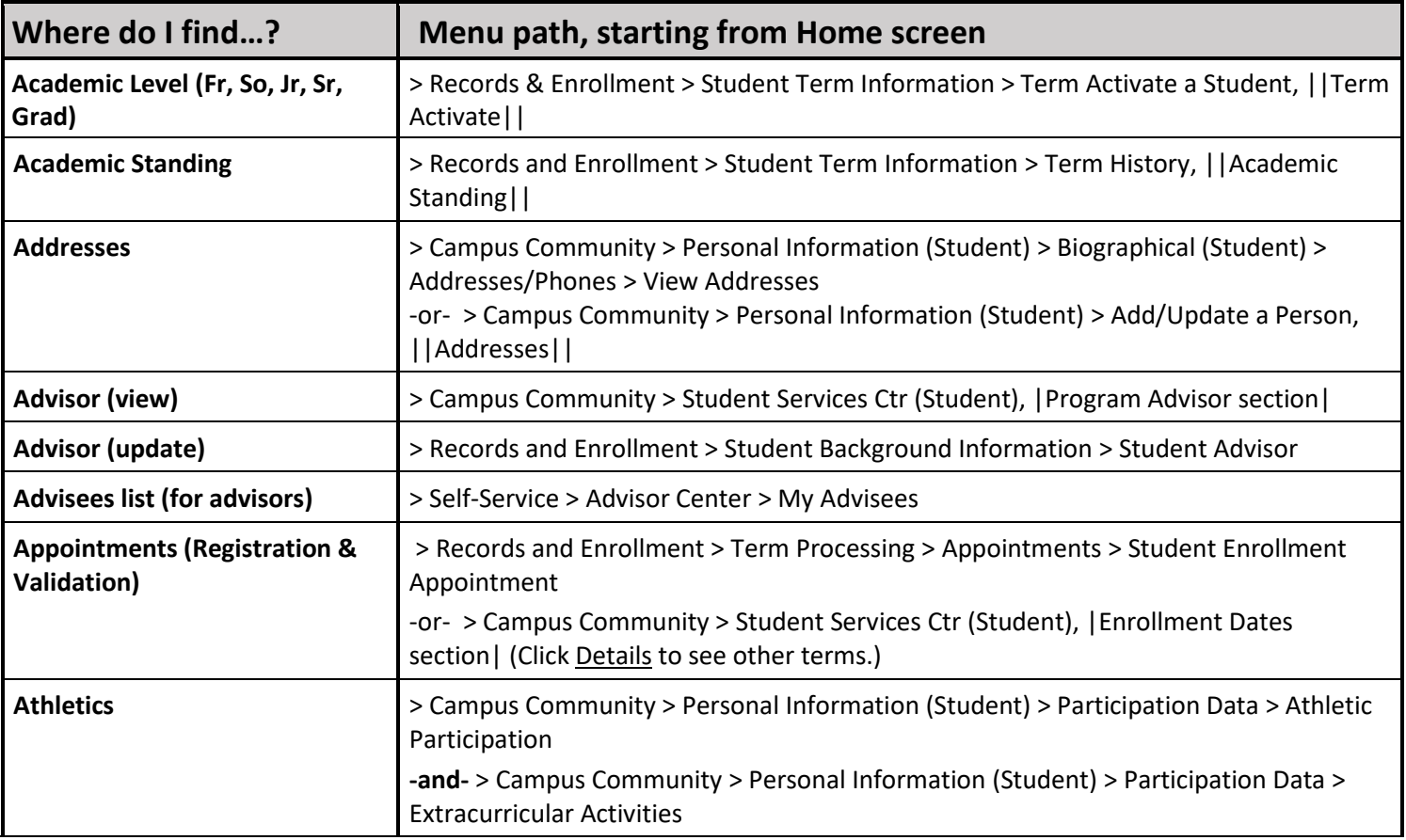

A list of useful reports is at the end.

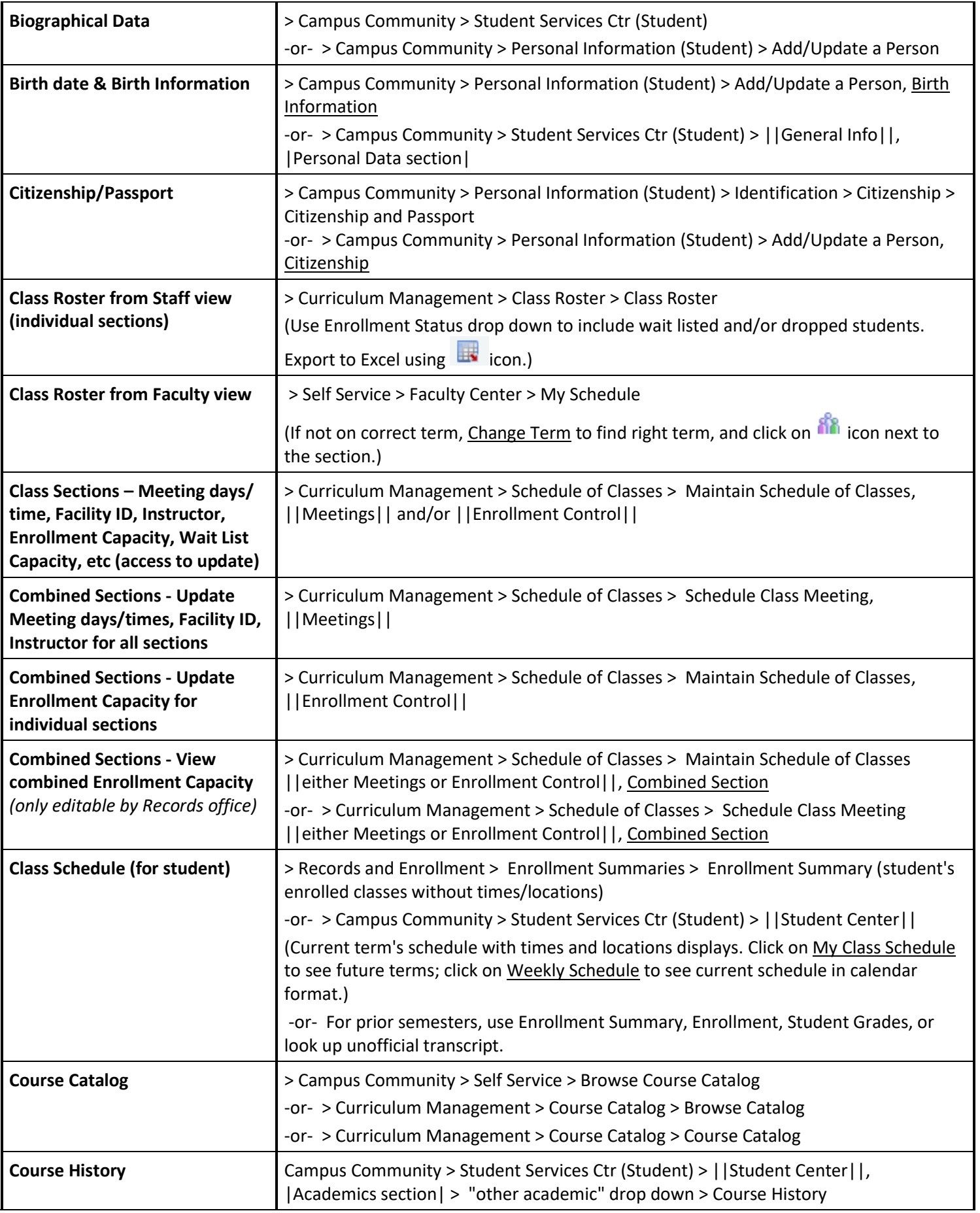

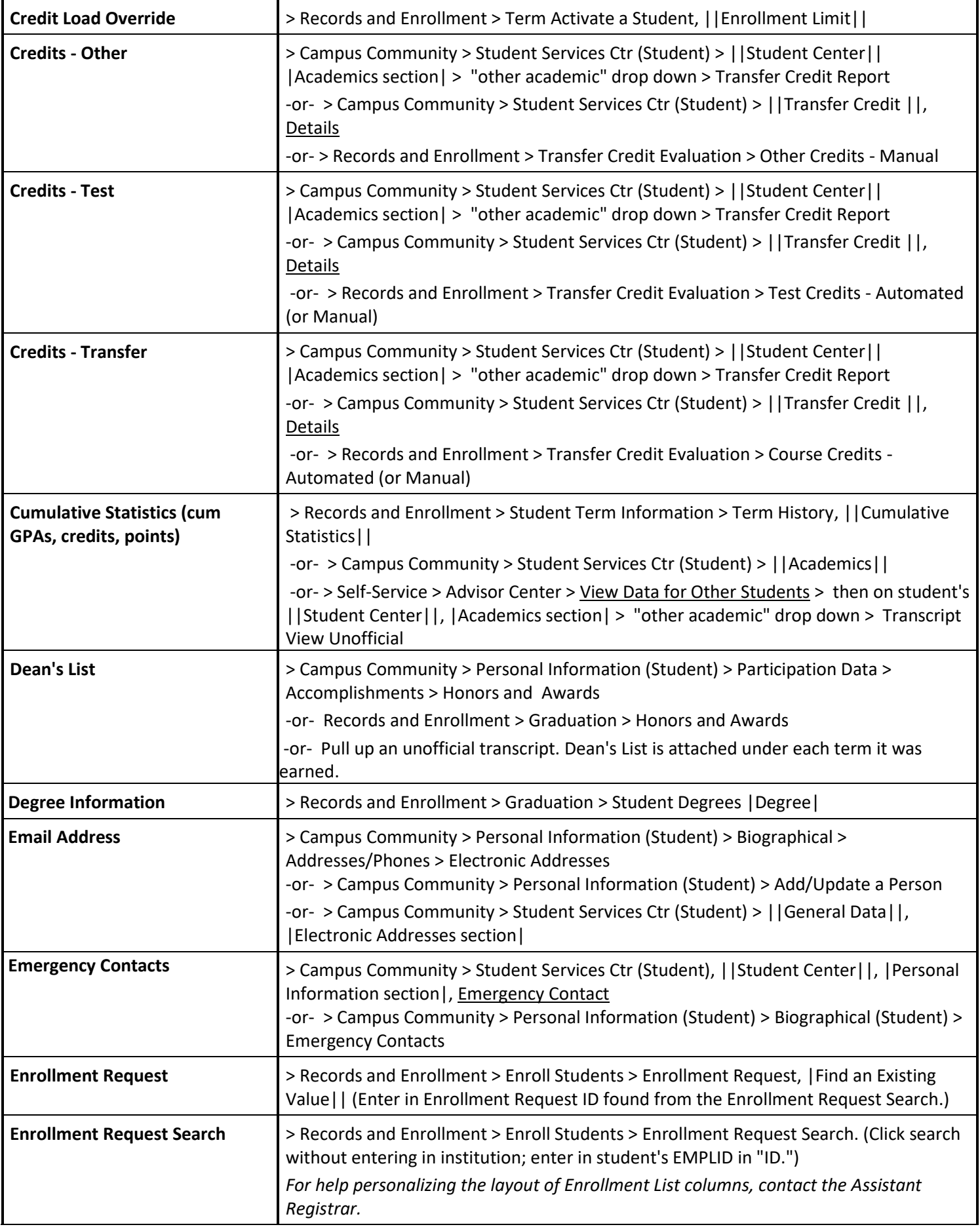

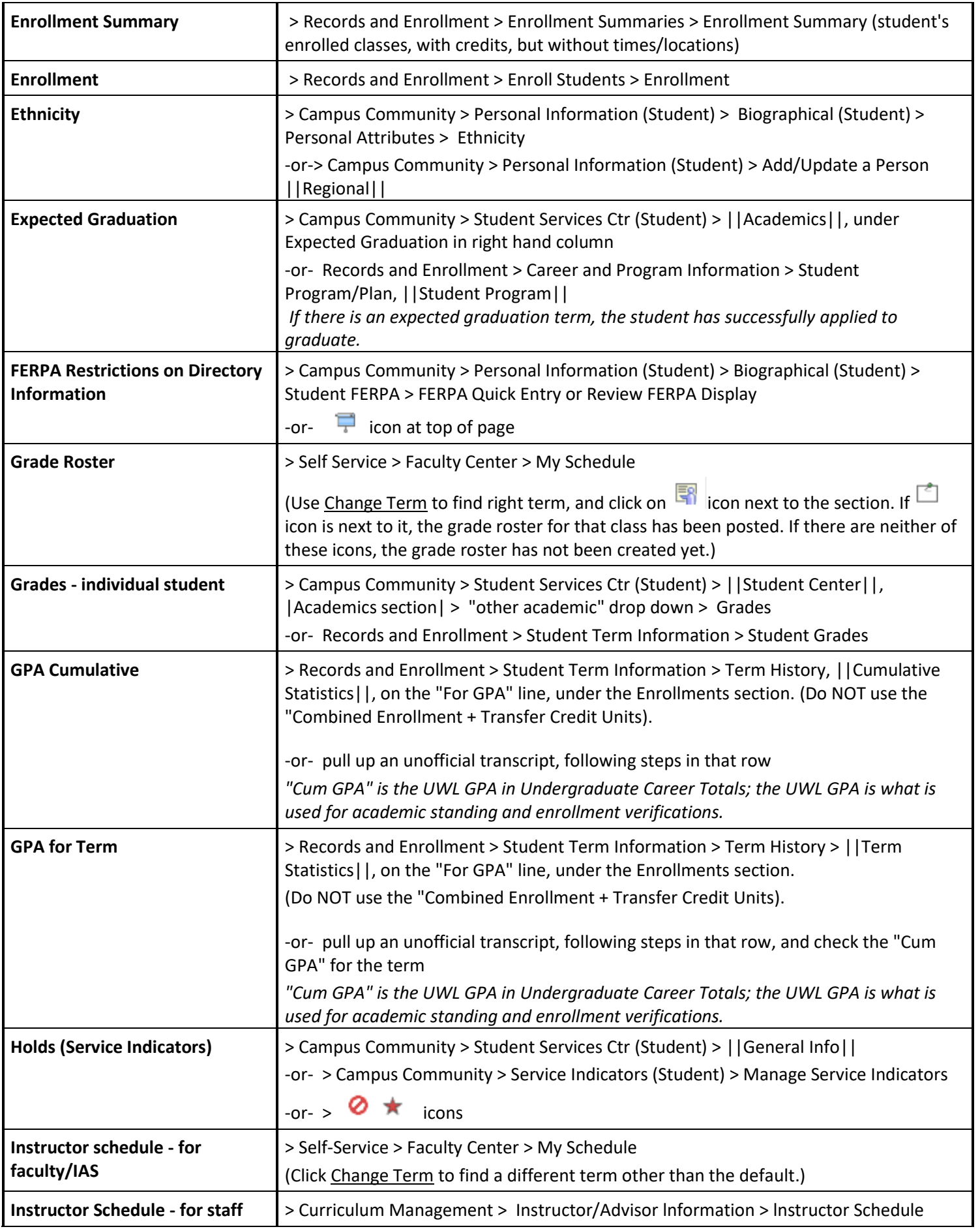

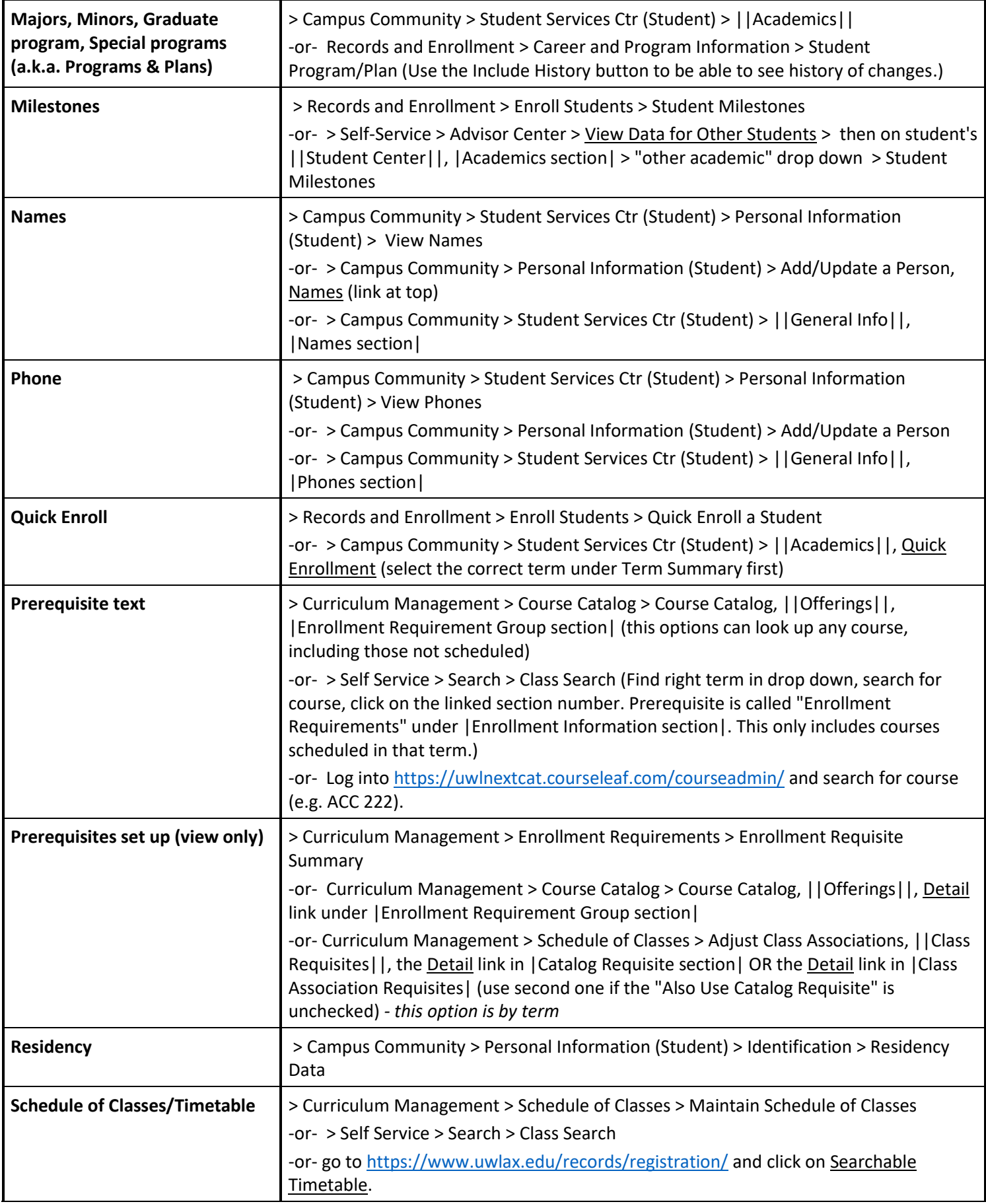

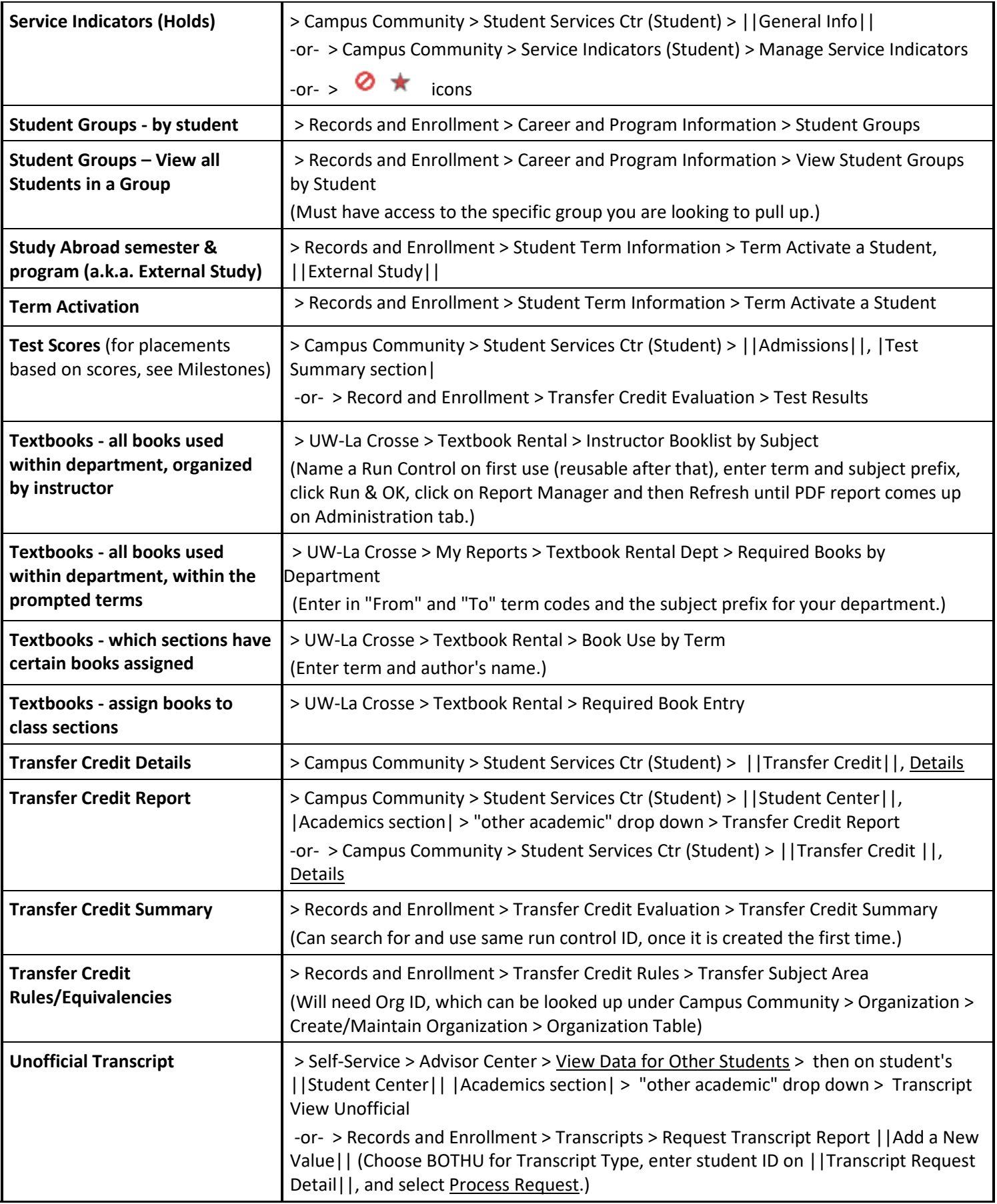

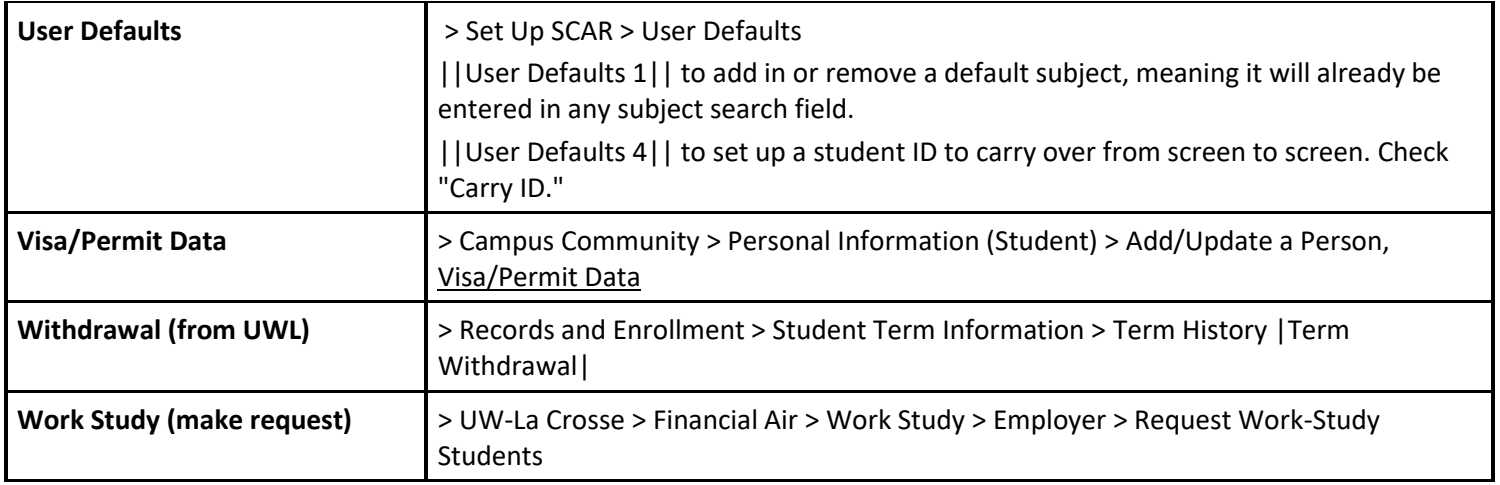

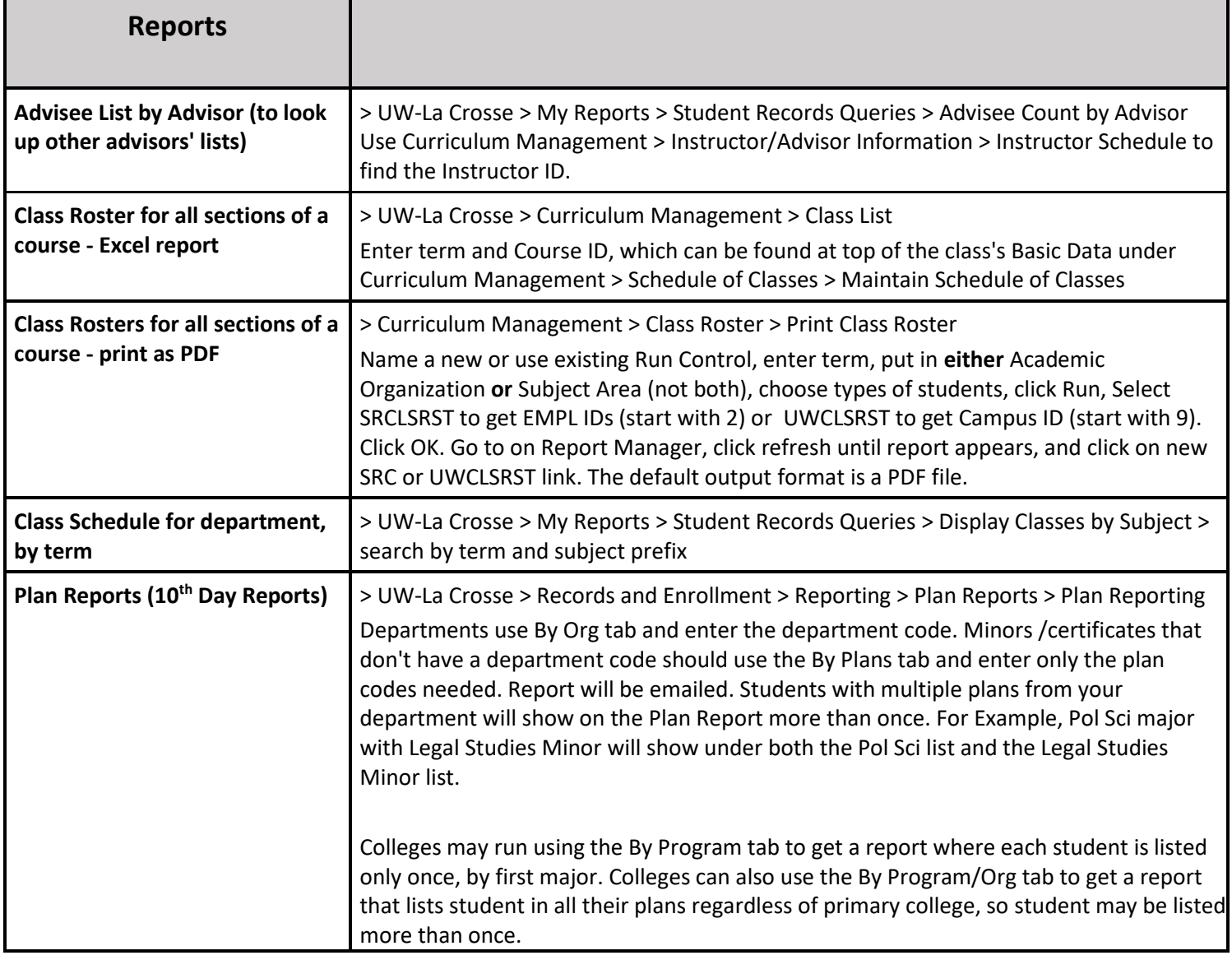